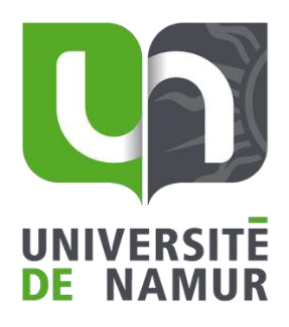

# **Guide pratique de l'évaluation à distance**

#### **Auteurs :**

Guillaume Mele - Cellule TICe - Département Education et Technologie Valérie Wathelet - Cellule PUNCh - Département Education et Technologie Éric Willems - Cellule PUNCh - Département Education et Technologie

#### **Contributeurs :**

Géraldine Battel – Juriste ADEN

Laurence Dumortier - Cellule TICe - Département Education et Technologie Jean-Roch Meurisse - Cellule TICe - Département Education et Technologie Karen Rosier – Déléguée à la protection des données

#### **Note des auteurs :**

Ce guide pratique a pour unique objectif de vous guider tout au long de votre processus d'évaluation à distance. Il n'est en aucun cas prévu pour vous obliger à utiliser les outils qui y sont décrits.

Toutefois, soyez conscient que ces outils proposés sont analysés, maîtrisés et testés par un bon nombre d'enseignants, et principalement par les équipes de support. Le fait de les utiliser garantit au préalable un choix pédagogique et technique pertinent pour votre évaluation et des conditions d'assistance optimales le jour de l'examen.

Nous vous conseillons donc fortement de ne pas utiliser d'autres outils (internes ou externes) afin de garantir aux étudiants une certaine homogénéité et de bénéficier d'un support rapide.

#### **En cas de difficulté dans le choix du dispositif d'évaluation à sélectionner pour votre examen :**

Contactez-nous aux adresses suivantes :

- [punch@unamur.be](mailto:punch@unamur.be)
- $\bullet$  [tice@unamur.be](mailto:tice@unamur.be)

**En cas de difficulté dans la construction et mise en place des outils sur WebCampus :** 

Contactez-nous à l'adresse : [tice@unamur.be](mailto:tice@unamur.be)

**En cas d'urgence pendant l'examen, vous pourrez toujours contacter l'un des membres de la Cellule TICE, qui vous redirigera au plus vite si nécessaire. Nous serons disponibles via TEAMS qui permettra une communication facile et un partage d'écran. Toutefois, si vous souhaitez nous contacter par téléphone :** 

Pour toute question axée sur une modalité pédagogique de l'examen (temps, étudiant bloqué, examen inaccessible, note incorrecte, pondération, groupes, restrictions d'accès, vérification des soumissions…)

=> Guillaume Mele : 081/ 72 51 84

Pour toute question axée sur un problème technique (page d'erreur, problème de connexion ou de déconnexion, travail perdu, mise en page incorrecte, bouton inaccessible...)

=> Jean-Roch Meurisse : 081/ 72 50 55

Pour toute question axée sur la lecture optique, un problème technique dans les outils test et devoir, l'inscription à un cours, l'interfaçage avec NOE, ...

 $=$  > Laurence Dumortier : 081/72 50 70

### **Table des matières**

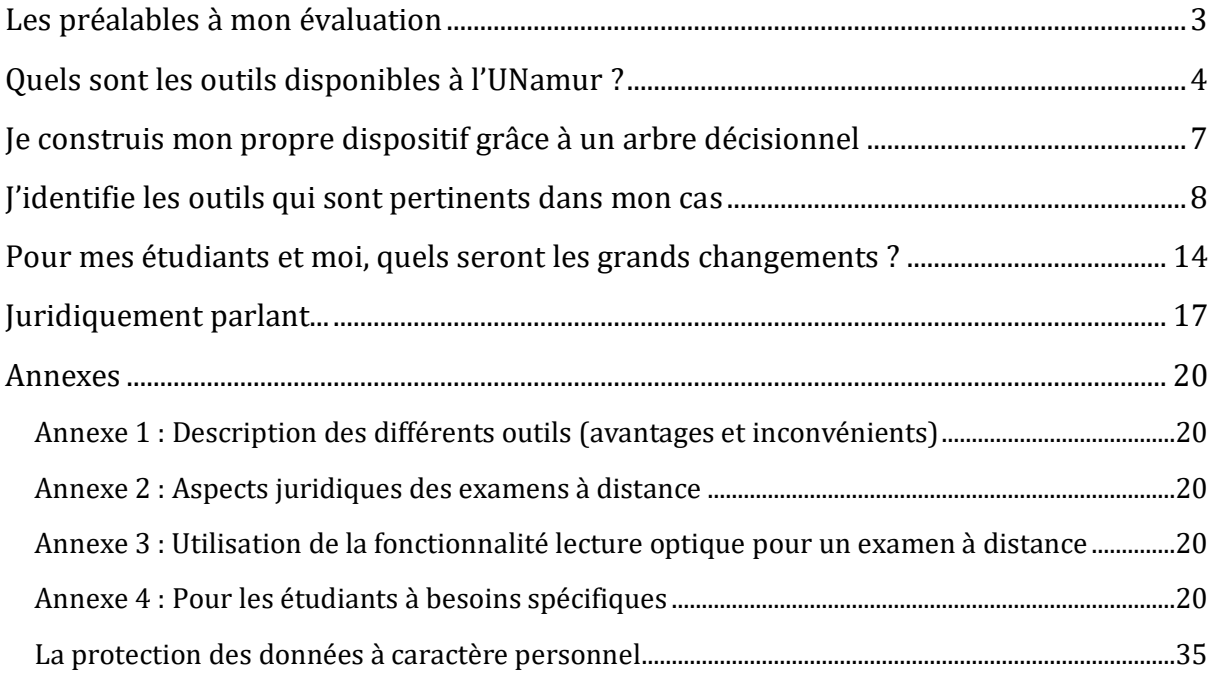

## <span id="page-3-0"></span>Les préalables à mon évaluation

Ce document a pour objectif de vous permettre de découvrir des pistes de dispositifs d'évaluation à distance qu'il serait raisonnablement possible de mettre en œuvre à ce stade de l'année académique.

Avant la présentation des différents outils à utiliser, il convient de réaliser un petit détour par quelques réflexions pédagogiques. Au vu du caractère exceptionnel de la situation, nous vous conseillons d'être attentif préalablement à vos choix concernant les points suivants :

- **La maîtrise des outils** : organiser une session à distance nécessite une maîtrise des outils utilisés tant par les enseignants examinateurs que par les étudiants. Plus l'outil sélectionné sera éloigné des pratiques pédagogiques habituelles, plus il nécessitera une formation conséquente à son utilisation, voire même des séances d'entrainement à son usage.

*Dans les jours à venir les cellules TICE et PUNCh vous proposeront des tutoriels afin de vous accompagner dans cette maîtrise : cours OnlineExam : Examens en ligne (vous y serez automatiquement inscrit lorsqu'il sera prêt).*

- **L'homogénéité** : il est évident qu'il existe de nombreuses modalités et beaucoup d'outils d'évaluation. Limiter le nombre d'outils et de modalités est primordial et vise à rencontrer un double objectif :
	- o Permettre aux étudiants de ne pas être soumis à un trop grand nombre d'approches différentes à maîtriser ;
	- o Permettre aux équipes en charge de l'accompagnement des examens de pouvoir viablement encadrer la session.

*Veillez donc à utiliser au maximum les outils proposés dans ce document.*

- **Une communication explicite** : les modalités d'évaluation choisies devront être communiquées de façon claire aux étudiants et les types de questions exercés (dans une épreuve formative) ou à minima présentée par des exemples. Quel que soit votre choix, n'oubliez pas de présenter et de préciser à vos étudiants :
	- o le(s) outil(s) et modalités d'évaluation choisies ;
	- o les connaissances et compétences mesurées ainsi que vos critères de correction ;
	- o les pans de matières concernées.

Si vous avez des questions sur la modification des modalités d'examen par rapport à votre descriptif de cours, consultez le point **« Juridiquement parlant »**.

- **Dernière réflexion** : les différents dispositifs d'évaluation décrits ci-dessous vous permettent potentiellement de remplacer l'ensemble de vos examens traditionnels en présentiel. Ils vous demanderont probablement une adaptation de la structure de vos questions.

Par exemple, en cas d'examen écrit, il vaut mieux proposer des questions de haut niveau taxonomique – ne pas rester sur des questions basées uniquement sur les connaissances, mais demander aux étudiants de mobiliser leurs connaissances pour résoudre des problèmes ou produire des argumentaires, résolutions ou raisonnements complexes.

Il est néanmoins important de rester cohérent avec les objectifs d'apprentissage et le niveau du cours - bloc 1 vs bloc 3. Dans certains cas, il est également possible de changer de mode d'évaluation et de privilégier un travail ou un test plutôt qu'un examen écrit.

## <span id="page-4-0"></span>Quels sont les outils disponibles à l'UNamur ?

Actuellement, l'Université de Namur dispose d'une plateforme d'enseignement à distance (WebCampus) basée sur le LMS open source Moodle. Nous disposons également depuis peu de la plateforme TEAMS de Microsoft.

D'autres outils internes et sécurisés peuvent vous aider à compléter les deux plateformes, pour certaines pratiques d'évaluation spécifique. Les dispositifs particuliers incluant ces différents outils ne sont pas documentés dans le présent rapport :

- · Le serveur Média : *[contactez votre correspondant informatique](https://directory.unamur.be/entities/gci)*
- · La plateforme Tice Formations, basée sur Moodle et ouverte à l'extérieur : *[tice@unamur.be](mailto:tice@unamur.be)*
- · La lecture optique, qui peut être effectuée à distance, reste similaire à la notion de QCM dans un Test en ligne (voir remarque ci-dessous)
- Le système de stockage Documents UNamur : *contactez votre [correspondant informatique](https://directory.unamur.be/entities/gci)*
- · Le système de transfert de fichiers Belnet : *[contactez votre correspondant](https://directory.unamur.be/entities/gci)  [informatique](https://directory.unamur.be/entities/gci)*

Remarque : La lecture optique est toujours disponible, et même efficace dans ce cas, via une méthode détournée dans WebCampus. Certaines étapes restent inchangées, d'autres nécessitent une adaptation.

Pour plus d'informations, consultez l'annexe 3 ou contactez [laurence.dumortier@unamur.be](mailto:laurence.dumortier@unamur.be)

*Pour des raisons d'insécurité et de diffusion des données, les outils externes suivants sont fortement déconseillés :* 

- *La suite Google (drive, Google docs, Google sheets…)*
- *La plateforme de vidéos Youtube*
- *Un réseau social autre que Teams : Facebook, Whatsapp, Messenger…*
- *Les réseaux de communication Skype, Zoom, Discord, Switch…*
- Le système de transfert de fichiers Wetransfer, ou autre...

*De par leur aspect chronophage, nous déconseillons également certains outils internes, dont l'atelier et le Wiki.* 

Au sein des plateformes WebCampus et TEAMS, nous pouvons dégager les outils suivants :

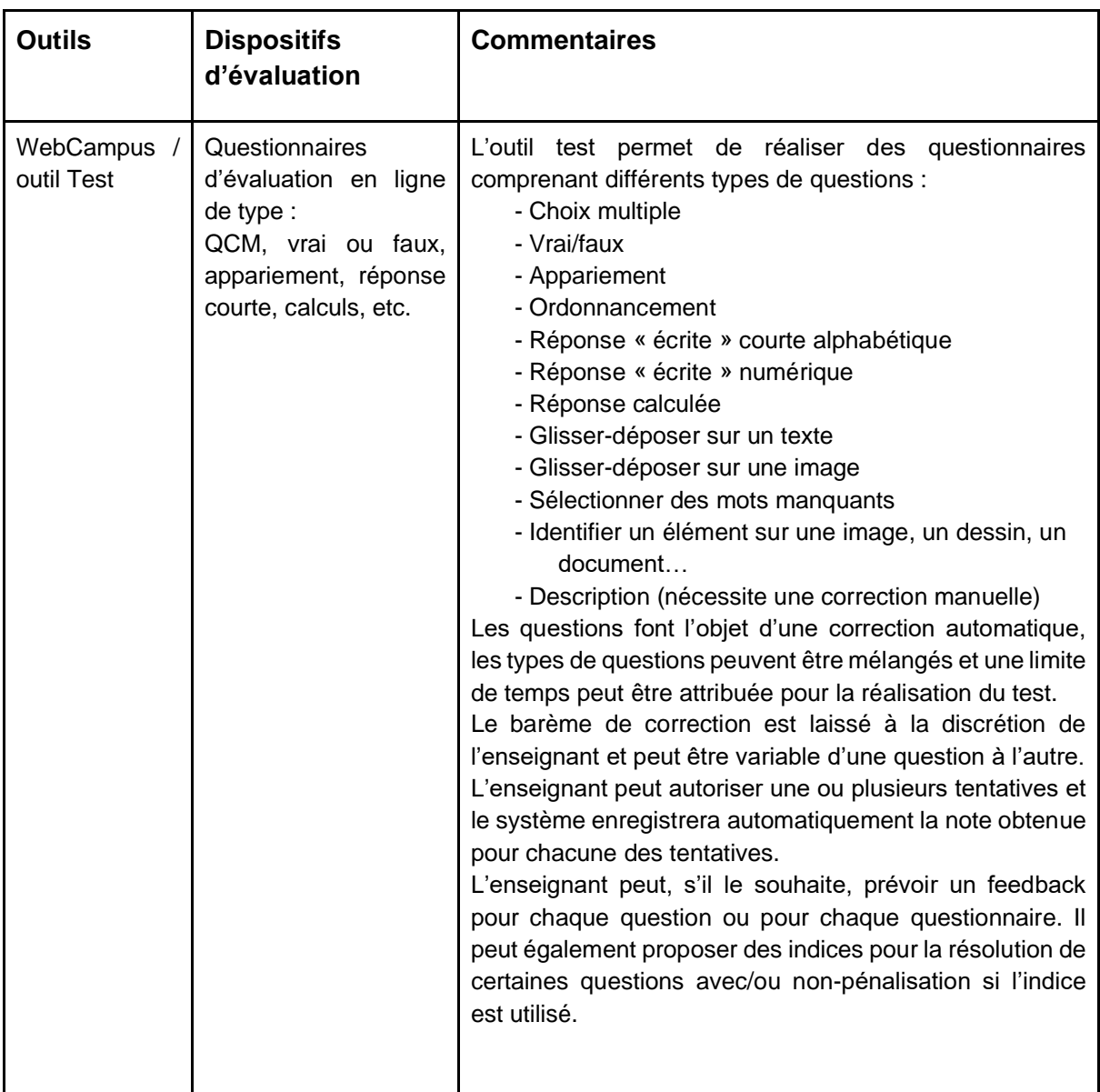

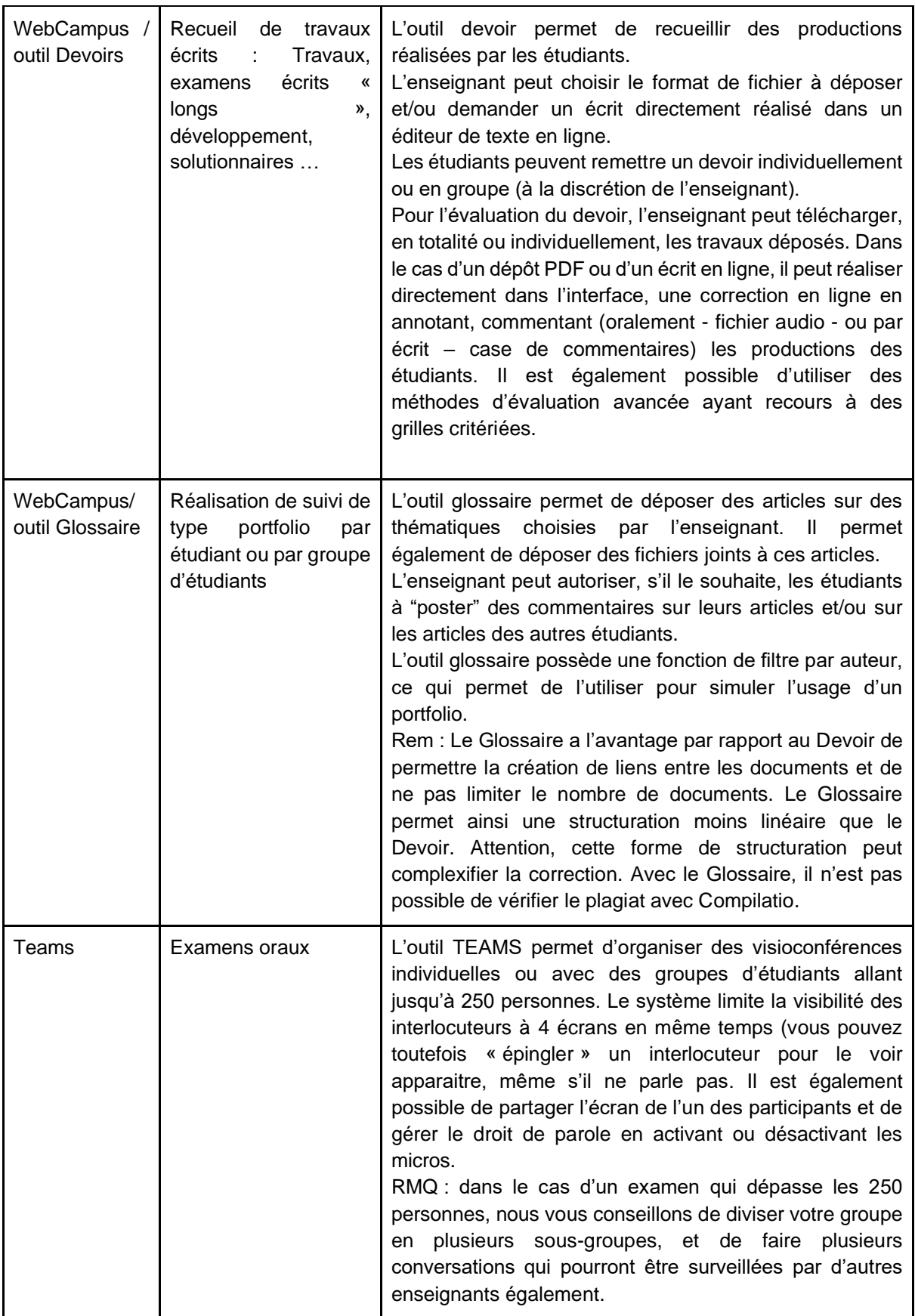

**Remarque** : vous trouverez une description détaillée des différents outils dans l'annexe 1. Celle-ci contient également des avantages, inconvénients et conseils d'utilisation.

## <span id="page-7-0"></span>Je construis mon propre dispositif grâce à un arbre décisionnel

En fonction de votre situation et du type d'examen que vous souhaitez mettre en place, nous vous proposons des recommandations quant au choix de votre forme d'évaluation dans l'organigramme ci-dessous.

Si vous rencontrez des difficultés dans le choix de votre dispositif d'examen, n'hésitez pas à nous contacter : [punch@unamur.be](mailto:punch@unamur.be) ; [tice@unamur.be](mailto:tice@unamur.be)

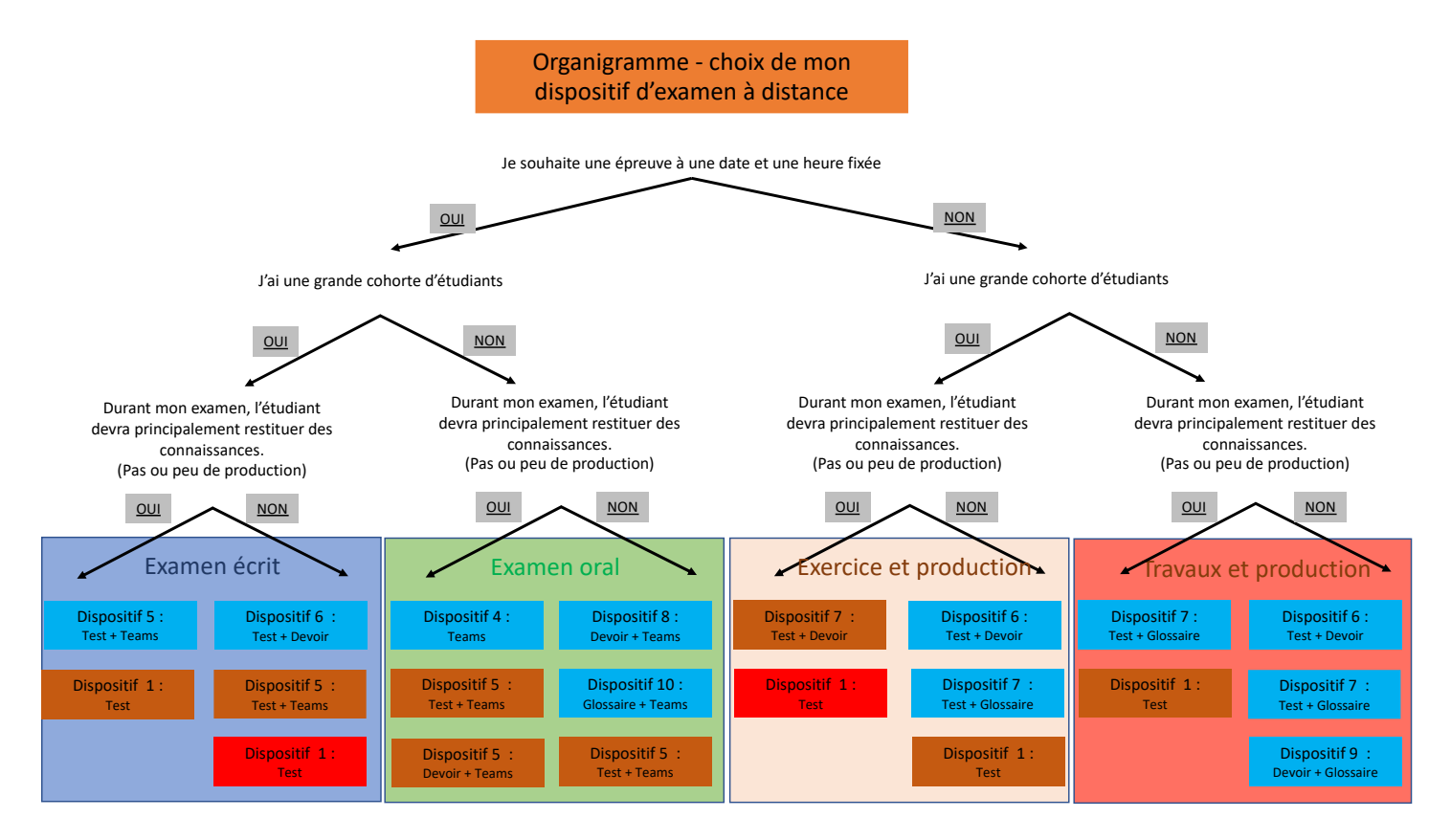

Remarques :

- La composition d'une grande cohorte est dépendante de la taille de l'équipe encadrante (professeur.s et assistant.s) et de l'ampleur du travail demandé.
- Cet organigramme présente les dispositifs les plus opportuns pour les différentes formes d'évaluation et pour lesquels les Cellules TICE et PUNCh sont prêtes à vous accompagner.
- Il est également possible d'utiliser les différents outils individuellement (dispositifs de 1 à 4) mais le présent organigramme vise principalement à documenter les combinaisons d'outils minimisant les risques de tricherie.
- **Une solution commerciale permettant les tests impliquant de grandes cohortes et incluant des vérifications d'identité est actuellement à l'étude en collaboration avec l'UCLouvain. Nous communiquerons rapidement sur la possibilité d'utiliser une telle solution. Nous attirons cependant l'attention sur le coût que ces solutions représentent (par exemple, la solution TestWe coûte 2€ par**

**étudiant et par examen) et recommandons de les envisager uniquement dans des cas ne permettant pas d'autres solutions.**

## <span id="page-8-0"></span>J'identifie les outils qui sont pertinents dans mon cas

Dans cette section, nous vous présentons les différents dispositifs d'évaluation, seuls ou en combinaison avec d'autres. Quel que soit le choix vers lequel l'arbre de décision vous a conduit, nous vous conseillons de prendre connaissance du dispositif concernant l'outil de base de votre résultat (voir annexe 1).

Par exemple, l'organigramme me propose test + devoir (exemple 6), nous vous recommandons de lire d'abord "Test" seul (n°1) avant de découvrir le n°6.

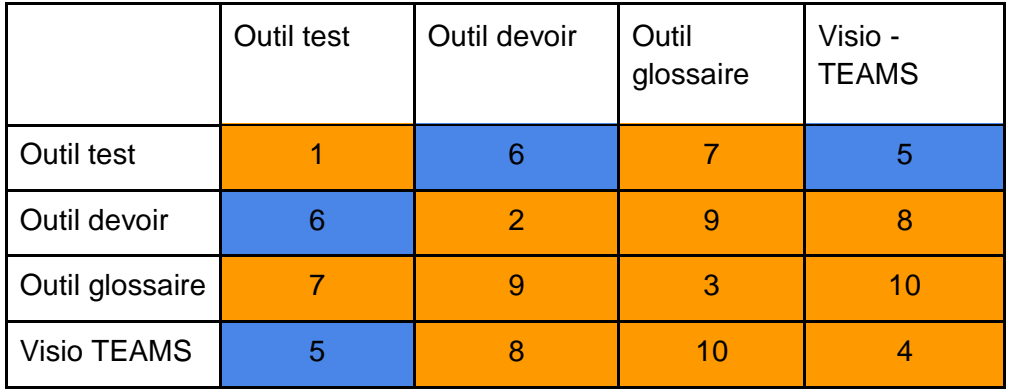

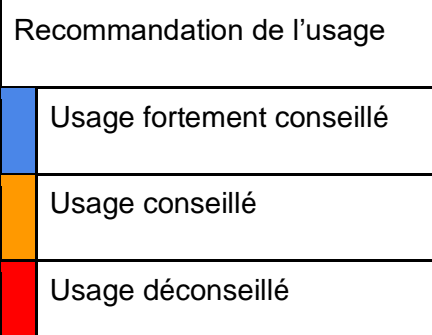

Vous trouverez ci-dessous 4 tableaux résumant les dispositifs de formations décrits dans les annexes.

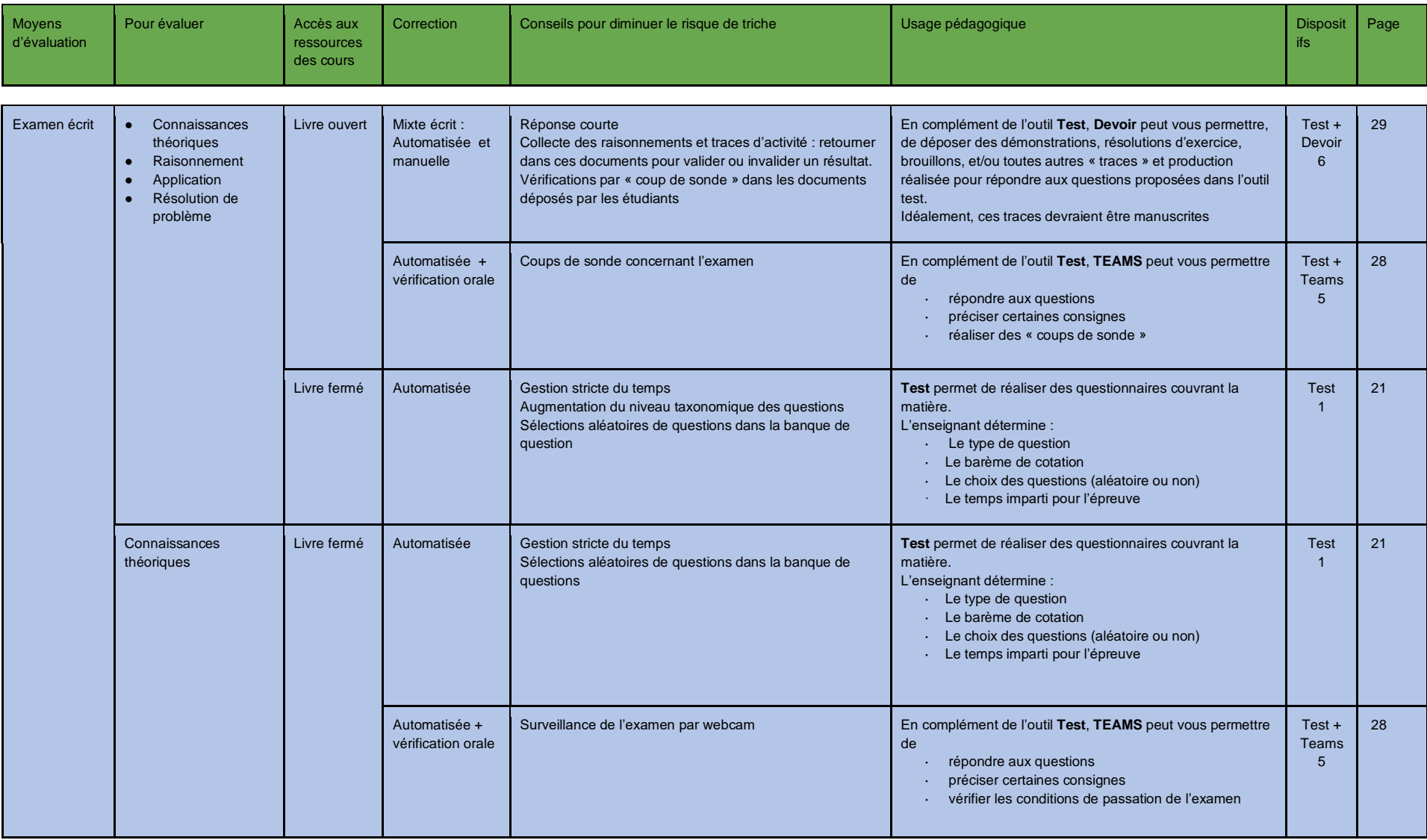

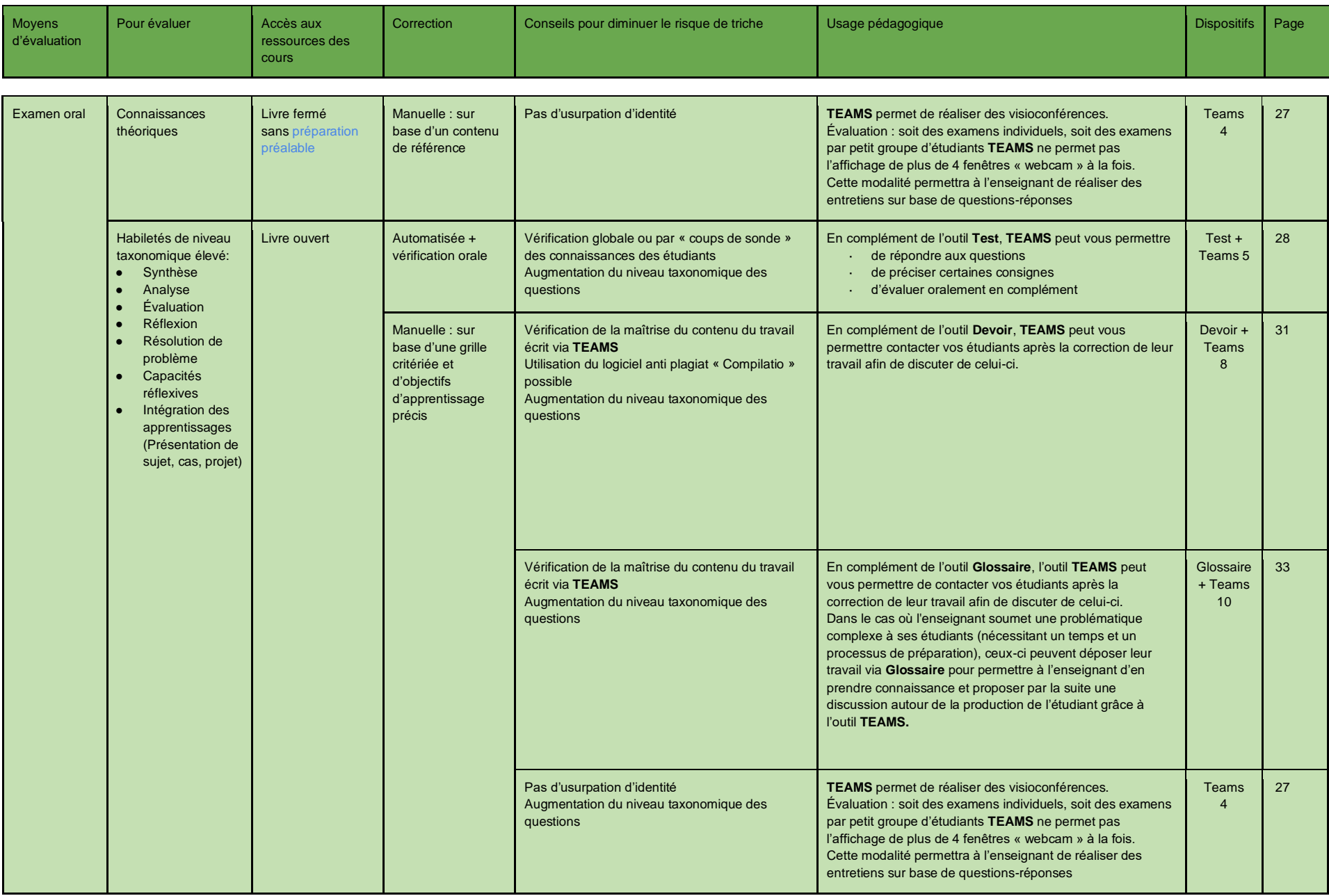

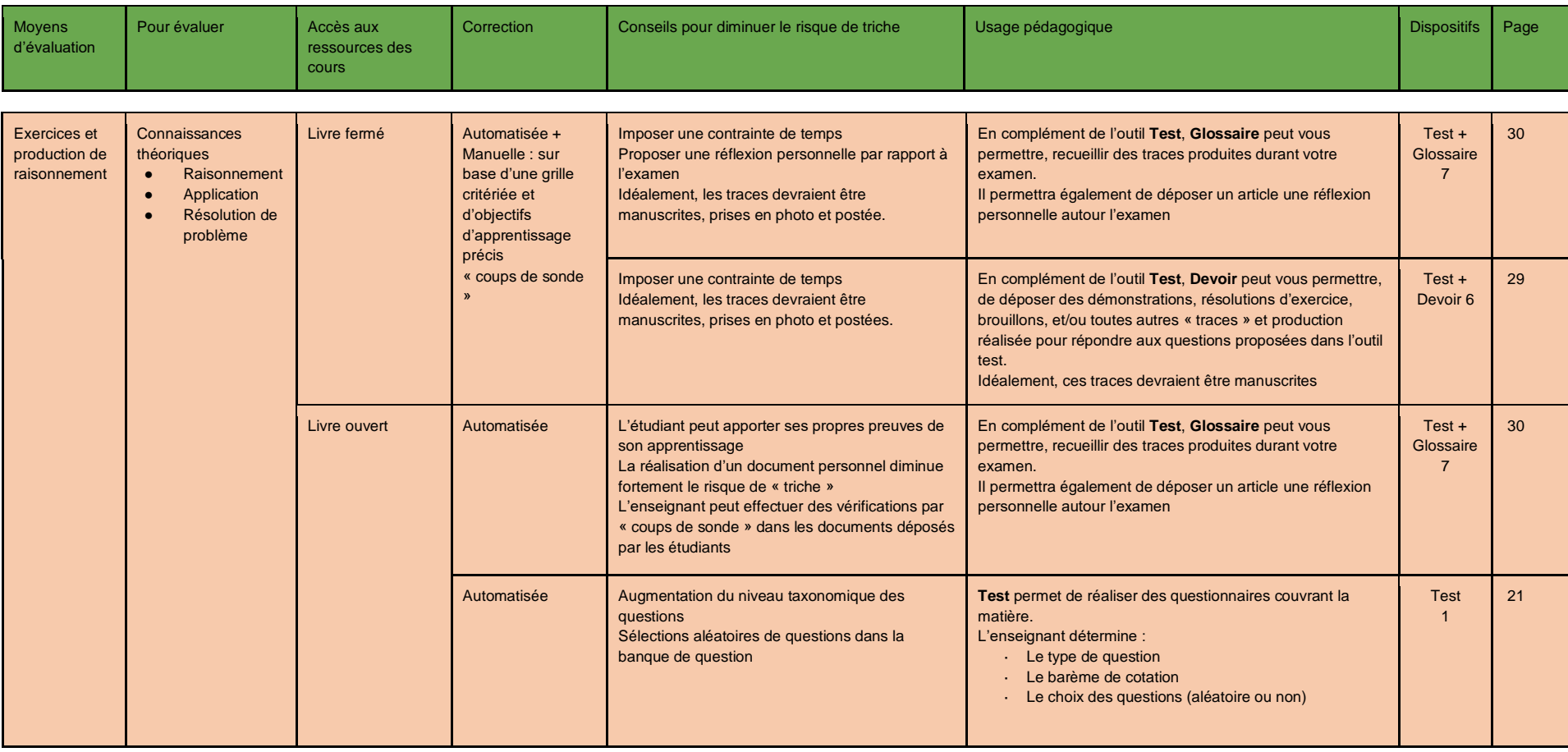

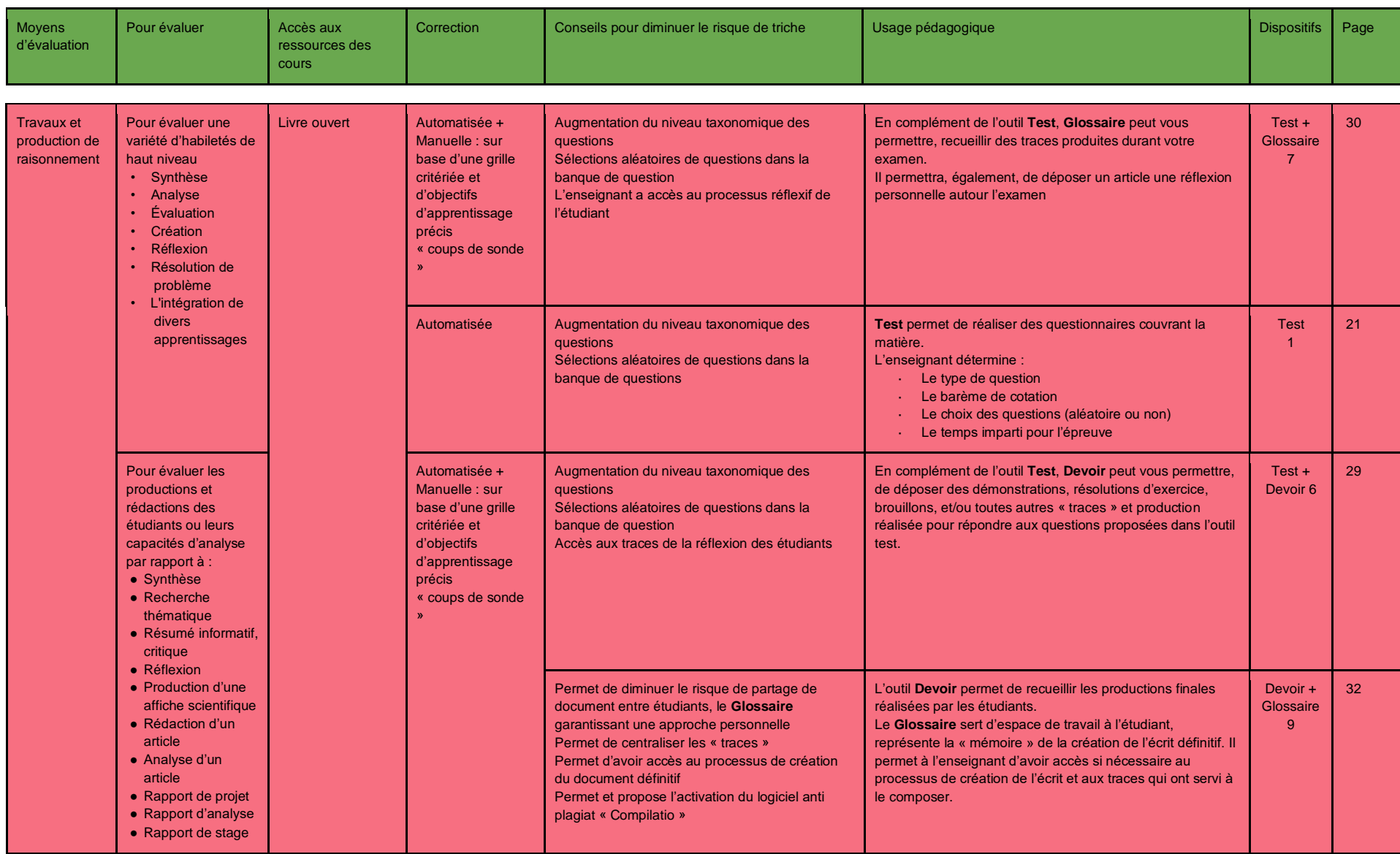

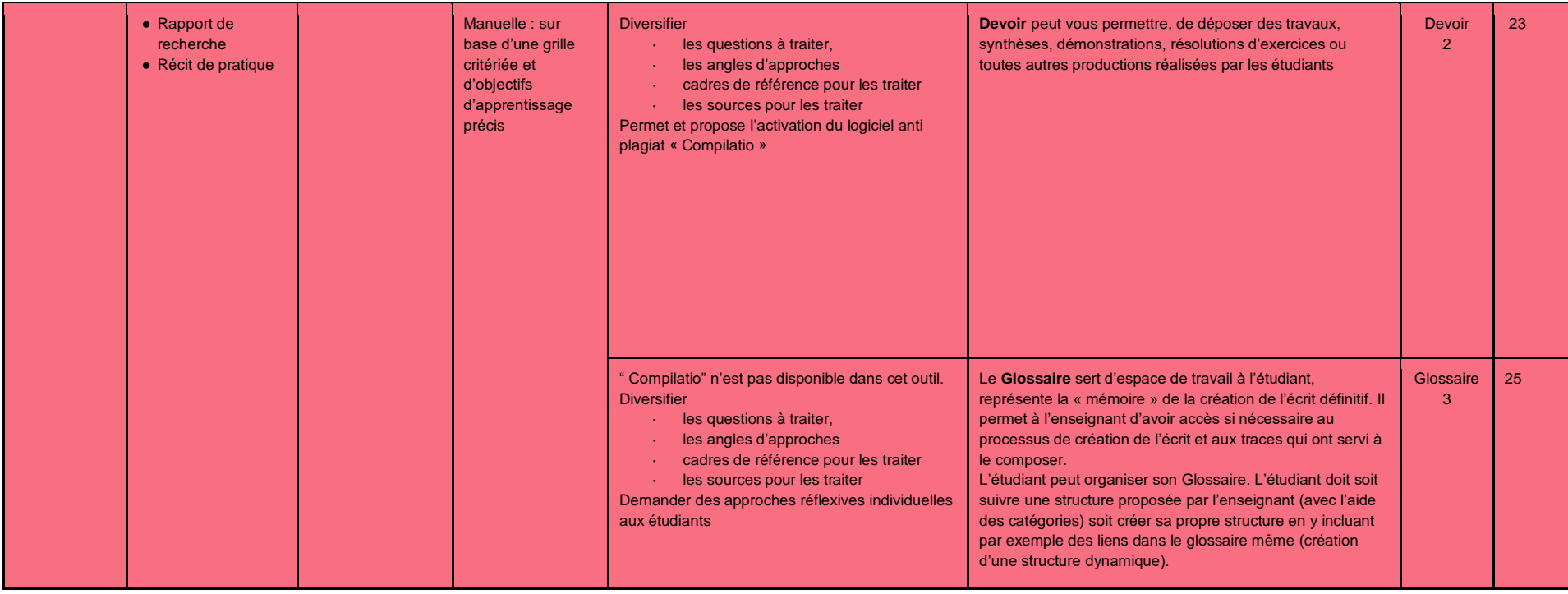

## <span id="page-14-0"></span>Pour mes étudiants et moi, quels seront les grands changements ?

Comme expliqué préalablement les étudiants ne sont pas préparés à ce type d'évaluation, ni à la modification des niveaux (de complexité) et des types de questions.

Le terme « niveaux de complexité » ne signifie pas que les questions vont être plus difficiles que lors d'un examen en présentiel. Cette notion, empruntée au pédagogue Benjamin Bloom, signifie que les examens comporteront probablement moins de questions faisant appel à de la mémoire pure au profit de questions de compréhension, d'analyses, de mise en pratique ou d'exercice de synthèse.

Dans les prochaines semaines, les cellules TICE et PUNCh produiront plusieurs supports destinés à vous aider dans la transformation de vos questions. Si vous souhaitez un accompagnement plus spécifique dans cette tâche, nous vous conseillons de prendre contact avec la cellule PUNCh : [punch@unamur.be](mailto:punch@unamur.be)

Soyez particulièrement attentif à présenter et à préciser à vos étudiants :

- o le(s) outil(s) et modalités d'évaluation choisies ;
- o les connaissances et compétences mesurées ainsi que vos critères de correction ;
- o les pans de matières concernées.

#### **Un examen blanc délivrant une attestation...**

En préalable à vos examens, chaque étudiant sera amené à passer un examen blanc, développé dans un cours transversal de WebCampus, qui les amènera à réussir un parcours pédagogique reprenant les différentes modalités techniques de la plateforme, notamment :

- Un Test comprenant différents types de questions
- Un Devoir à soumettre en ligne et avec un document en annexe
- La construction d'un article dans un Glossaire

La réalisation de ce parcours implique une connexion à WebCampus, ainsi qu'une connexion suffisante pour participer à un test et déposer un fichier.

La réussite de ce test générera une attestation de maîtrise de ces 3 outils WebCampus et pourra conditionner l'accès à votre examen si vous le souhaitez.

Son objectif principal est également de s'assurer que chaque étudiant dispose des moyens nécessaires pour passer une épreuve, et de réagir en cas de besoin de matériel spécifique (accès à un pool informatique, par exemple).

*Les questions posées à travers cet examen blanc seront des questions sur leur propre matériel. Aucune question ne sera bloquante.* 

#### **Vos modalités organisationnelles d'examen seront communiquées à la Cellule TICE**

Lors d'un examen en ligne, et pour permettre aux équipes de support de réagir rapidement, il est essentiel de communiquer au préalable les modalités d'examen.

Pour cela, la Cellule TICE sera mise au courant de tout passage d'examen en ligne via un formulaire, ou bien un accès vers un planning global. La Cellule pourra alors effectuer le suivi de l'examen si nécessaire, se tenir prête en cas d'urgence en toute connaissance des modalités prises, et donc pouvoir réagir rapidement. Nous mettrons en place un système de renvoi du problème en cas de souci de type matériel (SIU), de type juridique (Déléguée à la protection des données ou ADEN) ou vers la Cellule PUNCh en cas de surcharge de travail de la Cellule TICE.

*Remarque : en aucun cas, l'équipe TICE n'aura de regard sur le contenu d'un examen sans demande préalable de l'enseignant.*

#### **Comment évaluer le temps et gérer la longueur d'un examen à distance ?**

Comme nous l'avons déjà évoqué, la gestion du temps peut représenter un atout considérable dans votre évaluation. Que vous envisagiez une modalité d'examen par dépôt de document ou plus encore si vous prévoyez une évaluation automatisée avec une date et une heure de passation identique pour tous vos étudiants, vous devrez baliser le temps mis à disposition pour réaliser votre épreuve.

Lors de la création d'une épreuve à distance, nous vous suggérons d'appliquer une des règles de conception des questionnaires par QCM faisant un relatif consensus dans la littérature. Cette règle vous suggère de multiplier le temps nécessaire à un expert (professeur ou assistant) pour réaliser l'examen par un facteur augmentant en fonction du niveau de complexité de la tâche demandée. Plus la complexité augmente, plus le facteur sera élevé :

- **Temps = expert x 3** (pour des questionnaires faisant appel majoritairement aux connaissances)
- **Temps = expert x 4** (ou 5) (pour des questionnaires plus complexes faisant appel au raisonnement, à la production, à l'application…)

Dans le cas du dépôt de document, s'il s'agit :

- d'un travail de réflexion autour d'une thématique ou d'une question nécessitant des recherches et une rédaction : vous pouvez laisser un laps de temps de plusieurs jours à vos étudiants.
- d'une résolution d'exercices ou, comme présenter dans les dispositifs complémentaires à l'outil Test : nous vous conseillons un dépôt rapide. Par exemple, dans l'heure suivant la réalisation du test.

#### **Et la triche, dans tout ça ?**

Il n'est pas possible de garantir l'absence de triche en utilisant les formes d'évaluation proposées actuellement (tout comme il n'est pas possible de garantir à 100% l'absence de triche à un examen en présentiel). Toutefois, les différentes propositions faites visent à diminuer au maximum le risque :

- Augmenter le niveau taxonomique des questions (question demandant l'utilisation de leurs connaissances en non une simple restitution)
- Favoriser les questions demandant une production de l'étudiant
- Jouer sur la contrainte temps pour la réalisation de l'épreuve
- Utiliser la variété des types de questions de l'outil Test
- Générer des questionnaires différents automatiquement
- Privilégier les examens oraux via Teams quand c'est possible
- Demander aux étudiants de se connecter en visioconférence au moment des examens écrits (outil test WebCampus + Teams)
- Combiner écrit et oral (coup de sonde sur certaines questions)
- Combiner et croiser les outils tests et travaux pour avoir un back-up sur le raisonnement et les résolutions en cas de doute

Ces propositions seront documentées dans les tutoriels des prochaines semaines.

#### **Et si un étudiant a une coupure de réseau ?**

Excepté une panne générale des serveurs de l'UNamur, et si un examen blanc est effectué avant, le seul problème technique potentiellement acceptable est la perte de connexion Internet de l'étudiant pendant son examen. La Cellule TICE a mis en place un bouton de report du problème pour les étudiants, intitulé "Problème Réseau" qui le dirigera vers un formulaire permettant de signaler le problème et d'y ajouter une capture d'écran. Lors de la communication des modalités de l'examen à la Cellule TICE, vous pourrez définir l'enseignant / l'assistant qui recevra ce formulaire. Cette personne jugera de la gravité de la situation en fonction de l'examen. Il conviendra d'alerter les autorités de l'université de ce problème (en l'occurrence, le doyen), et de prendre des dispositions si l'examen doit être repassé, ou la note ajustée en fonction.

#### **Et pour les étudiants à besoins spécifiques ?**

Tout comme pour les examens en présentiel, l'université est tenue de mettre en place des aménagements raisonnables afin de réduire ou supprimer les obstacles supplémentaires que rencontrent les étudiants en situation de handicap.

Ces obstacles sont le résultat de l'interaction entre leurs caractéristiques particulières (maladie, déficit, trouble) et la situation d'examen. Lors de l'élaboration du PAI, ils ont donc été évalués en fonction des modalités d'examens habituellement utilisées dans le programme de cours suivi par l'étudiant pour l'année académique en cours. Or, ce qui pouvait constituer un obstacle pour un étudiant dans une situation d'examen écrit en présentiel ne l'est plus forcément lors d'un examen en ligne. Et vice versa : là où en présentiel, l'étudiant ne rencontrait pas d'obstacle, il peut en rencontrer dans cette nouvelle situation d'examen.

Dès que les modalités d'évaluation seront connues pour chaque cours, il faudra reconsidérer, pour les situations où les aménagements initialement prévus ne sont pas facilement transférables, les alternatives en termes d'aménagements raisonnables nécessaires. Ce travail se fera en dialogue entre le service d'accompagnement des étudiants à besoins spécifiques, les étudiants, les facultés et les cellules TICE et PUNCh.

Lors du choix de la modalité d'examen, une attention particulière peut être donnée à certains points. Une liste de recommandations, construite en concertation avec les services d'accompagnement des étudiants en situation de handicap d'autres universités, vous est proposée en annexe 4 (il s'agit ici d'une ébauche, le document final vous sera transmis prochainement via la cellule TICE et les référents facultaires pour l'enseignement inclusif).

Par exemple, dans les dispositifs décrits, l'une des mesures proposées afin de diminuer le risque de tricherie consiste en une gestion stricte voire une contrainte de temps. Etant donné que l'octroi de temps supplémentaire est l'aménagement le plus fréquent, il nous semble important de favoriser plutôt les autres mesures et/ou de calibrer ce temps différemment pour les étudiants à besoins spécifiques.

Pour toute question concernant les aménagements possibles :

[etudiants-besoin-specifique@unamur.be](mailto:etudiants-besoin-specifique@unamur.be)

# <span id="page-17-0"></span>Juridiquement parlant...

**Vous trouverez en annexe 2 un résumé des aspects juridiques qui concernent les examens.** *L'ADEN [\(geraldine.battel@unamur.be\)](mailto:geraldine.battel@unamur.be) se tient à la disposition des enseignants qui le souhaitent afin de les conseiller sur la manière de décrire leurs nouvelles modalités d'évaluation.* 

Quelques conseils aux enseignants en matière d'évaluation à distance :

**Rappel des dispositions réglementaires en matière de déroulement des évaluations.** Le règlement des études et des évaluations prévoit une protection à la fois pour les étudiants et pour les enseignants dans le chapitre III du Titre III (articles 73 et suivant) qui traite des litiges relatifs aux évaluations. D'un côté, l'étudiant a la possibilité de faire savoir au doyen qu'une évaluation ne s'est pas déroulée conformément aux dispositions du règlement et aux modalités d'évaluation prévues dans la fiche descriptive. De son côté, l'enseignant peut sanctionner le non-respect des consignes de l'évaluation par un étudiant en lui attribuant la note de 0/20 pour l'évaluation ou la partie d'évaluation concernée

**Comment éviter que l'étudiant n'introduise un recours à l'encontre des modalités d'évaluation?** Il est important de communiquer des modalités d'évaluations précises et non sujette à interprétation. L'essentiel est de communiquer ces modifications via le canal le plus couramment utilisé pour communiquer des informations pédagogiques aux étudiants (WebCampus). Depuis la mise en place de l'enseignement à distance, ceux-ci reçoivent l'ensemble des informations concernant les enseignements via la plateforme WebCampus, il serait donc préférable de communiquer les nouvelles modalités d'évaluations via ce canal. Etant donné que la situation pourrait à nouveau évoluer, il est également conseillé d'indiquer que ces modalités d'évaluations sont annoncées sous réserve de nouvelles mesures liées à la crise sanitaire et de préciser la date à laquelle sont publiées ces nouvelles modalités.

Rmq : pour information, sur chaque fiche descriptive de cours sera ajouté le texte suivant : *"En raison des mesures prises par le Conseil national de sécurité dans la lutte contre la propagation contre le covid-19 et de celles mises en place au niveau de l'UNamur, les modalités d'évaluations et d'organisation des enseignements sont susceptibles d'être modifiées pour être adaptées à la situation. Ces éventuelles modifications seront communiquées via les enseignants pour chaque unité d'enseignement concernée".*

**Comment se prémunir d'un non-respect des consignes de la part des étudiants?** Le principal élément est de s'assurer que les modalités d'évaluation communiquées soient claires et compréhensibles et soient non-équivoques. Vous pouvez, par exemple, convenir d'un moment avec les étudiants où vous recevez leurs questions sur ces nouvelles modalités d'évaluation afin de vous assurer que les consignes ont bien été comprises et qu'elles ne doivent pas faire l'objet de précisions.

**Comment anticiper les conséquences d'un problème technique lié à la solution mise en place à distance ?** Il est possible qu'un étudiant de bonne foi se retrouve dans une situation qui ne lui permet pas de présenter l'évaluation à distance au moment déterminé. Ce genre de situation arrive déjà "en temps normal" lorsqu'un étudiant tombe malade le jour de son évaluation par exemple. Comme un étudiant malade apporte la preuve de son incapacité à réaliser l'évaluation par la présentation d'un certificat médical, vous pouvez indiquer aux étudiants que, s'ils rencontrent un problème de connexion ou un problème technique, ils doivent en informer l'enseignant le plus rapidement possible (dès que le problème survient s'il est technique ou dès que la connexion est rétablie) et qu'il est préférable qu'il puisse se munir d'une preuve de ce problème (une capture de son écran laissant apparaître l'heure et la date par exemple). Cela ne résoudra pas tous les problèmes rencontrés, mais cela peut permettre d'éviter tout malentendu.

En ce qui concerne les problèmes de connexion en particulier, la solution préconisée est de renseigner aux étudiants le bouton "problème réseau" explicité dans la partie "et si un étudiant a une coupure de réseau?". Il peut être intéressant de leur renseigner l'existence de ce bouton dans la communication relative aux modalités d'évaluations. Ainsi, les questions relatives à ce point sont anticipées.

**Comment limiter le droit à l'enregistrement des étudiants lors d'un examen? Où l'indiquer?** L'enseignant peut faire référence à l'article 27 du règlement des études et des évaluations qui prévoit une interdiction de l'enregistrement par les étudiants des activités d'apprentissage sauf en cas d'autorisation de l'enseignant individuellement par mail à l'étudiant ou collectivement via la fiche descriptive. Il peut être mentionné lors de la communication des nouvelles modalités d'évaluations que, dans le contexte d'enseignement à distance, cette disposition vise à la fois les enseignements mais également les évaluations.

**Comment se déroulera la consultation des copies des évaluations à distance?** Le règlement des études et des évaluations prévoit (art. 72, §3) que les étudiants ont le droit de consulter les copies de leurs évaluations écrites dans des conditions matérielles qui rendent cette consultation effective. Il faudra donc veiller à permettre cette consultation malgré l'utilisation de l'évaluation à distance pour les évaluations écrites. Pratiquement :

- L'outil Test permet de générer les réponses d'un étudiant sous différents formats (PDF, Excel, …) et permet également la consultation des copies en ligne. L'enseignant pourra donc partager son écran lors d'une conversation privée avec l'étudiant sur Teams.
- L'outil Devoir permet également une correction en ligne, qui pourra être vue par un étudiant lors d'un partage d'écran. Si c'est un fichier remis et corrigé hors plateforme, il pourra être envoyé à l'étudiant avec les commentaires de l'enseignant.

#### **Pratiquement, que faire en cas de suspicion de tricherie de la part d'un étudiant ?**

L'article 75 du règlement des études et des évaluations prévoit que lorsqu'un enseignant ou un surveillant constate un non-respect des consignes, en ce compris un cas de tricherie, il avertit l'étudiant de ce constat et des conséquences éventuelles. Il peut être décidé, à ce stade, soit de laisser l'étudiant finaliser son évaluation car il subsiste un doute quant à la tricherie, soit de demander à l'étudiant d'arrêter son évaluation. Dans la mesure du possible, il est préférable de garder une trace de cette tricherie (dans le cas présent, une capture d'écran, ou bien via l'enregistrement préalable de la conversation, par exemple).

L'enseignant peut ensuite décider de la sanction à appliquer à l'étudiant allant de lui attribuer la note de 0/20 à l'évaluation concernée jusqu'à attribuer la note de 0/20 pour l'ensemble de l'unité d'enseignement.

# <span id="page-20-0"></span>Annexes

<span id="page-20-1"></span>Annexe 1 : Description des différents outils (avantages et inconvénients)

- Outil n°1 : le Test
- Outil n°2 : le Devoir
- Outil n°3 : le Glossaire
- Outil n°4 : Teams
- Outil n°5 : le Test et Teams
- Outil n°6 : le Test et le Devoir
- Outil n°7 : le Test et le Glossaire
- Outil n°8 : le Devoir et Teams
- Outil n°9 : les outils Devoir et Glossaire
- Outil n°10 : les outils Glossaire et Teams

<span id="page-20-2"></span>Annexe 2 : Aspects juridiques des examens à distance

<span id="page-20-3"></span>Annexe 3 : Utilisation de la fonctionnalité lecture optique pour un examen à distance

<span id="page-20-4"></span>Annexe 4 : Pour les étudiants à besoins spécifiques

#### **Annexe 1 : Description des différents outils**

#### **Outil N°1 : le Test**

#### *Description du dispositif*

L'outil Test permet de réaliser des questionnaires en utilisant les différents types de questions proposées par WebCampus.

L'enseignant conçoit un questionnaire couvrant les différents points de matière et demande à ses étudiants d'y répondre à partir de leur ordinateur personnel.

En préalable à l'utilisation du test, chaque étudiant doit se connecter sur la plateforme avec son identifiant et son mot de passe personnel.

Pour chacune des questions du test, l'enseignant pourra déterminer un barème de cotation propre (toutes les questions peuvent valoir un nombre de points différent).

Le système corrigera automatiquement les questionnaires réalisés par les étudiants et collectera les résultats dans un tableau synthèse consultable en ligne ou exportables. Les types de questions disponibles permettent de proposer des modalités d'évaluation assez larges.

#### Avantages

- · Gestion de grandes cohortes d'étudiants
- · Automatisation des corrections
- · Centralisation des résultats
- · Harmonisation de l'évaluation

#### Risques

- Demande un accès à un ordinateur et à internet pour chaque étudiant
- · Sans contrôle externe, les étudiants bénéficient de l'ensemble de leurs documents pendant l'évaluation
- L'identité de l'étudiant n'est garantie que par son identifiant et son mot de passe institutionnel
- · Les étudiants risquent de se rassembler pour réaliser l'examen (via un réseau social)

#### *Recommandations pédagogiques pour minimiser les risques*

Afin de faire face à ces différents risques, les stratégies suivantes sont conseillées :

Proposer une contrainte temps forte : un examen devrait idéalement commencer et se finir à la même heure pour tous les étudiants. WebCampus permet d'ouvrir et de fermer l'accès à votre examen. La durée d'un examen peut également être déterminée à partir du moment un étudiant a commencé le questionnaire.

Cette pression sur le temps ne permettra pas à l'étudiant de faire des recherches dans ses supports pour chaque question.

Mélanger les questions et les distracteurs : l'outil test permet de demander au système de mélanger aléatoirement l'ordre des questions et également, dans le cas des questions de type QCM, l'ordre des propositions.

Cette fonctionnalité limitera la possibilité d'utilisation d'autre réseau pour partager les solutions des questions aux évaluations.

- L'outil test permet également de générer des questionnaires aléatoires. L'enseignant crée un nombre de questions dans la banque de question WebCampus (par exemple 40) et le système peut choisir dans cette banque de question un nombre de questions (par exemple 20) soumises à l'étudiant. Dans cet exemple, les 20 questions seront prises aléatoirement dans le groupe de 40. Chaque étudiant recevra une sélection différente. Cette modalité permet de limiter les échanges de réponses entre étudiants.
- · Ajouter un coefficient de certitude : principalement dans les questionnaires de type QCM, l'ajout d'une question demandant le degré de certitude des étudiants par rapport à leur réponse peut permettre d'identifier leur capacité de métacognition par rapport à leurs réponses.
- · Augmenter le niveau (taxonomique) des questions : il est possible de développer des questions ne faisant pas appel à la seule mémoire des étudiants. Par exemple, leur soumettre une problématique qui demande des recherches, une analyse de document, une résolution ou une démonstration, une comparaison de données … et pour laquelle l'étudiant devra sélectionner la bonne réponse (QCM), encoder une réponse courte (Réponse « écrite »), remettre dans l'ordre une séquence (ordonnancement), identifier un élément sur une image (identification),…

Le maître mot dans cette approche est de demander un exercice de réflexion et/ou de production préalablement à la découverte de la réponse.

Cette modalité rend le partage des solutions par les étudiants très complexe et annule l'effet de recherche dans les supports des étudiants.

Le mélange de ces différentes modalités diminue d'autant plus le risque de « triche » des étudiants et renforce l'engagement individuel.

#### **Outil n°2 : le Devoir**

#### *Description du dispositif :*

L'outil devoir permet de recueillir les productions réalisées par les étudiants.

L'enseignant conçoit une tâche qui nécessite la réalisation d'une production écrite par un étudiant ou un groupe d'étudiant.

L'outil devoir permettra de collecter au même endroit l'ensemble des réponses, d'ajouter d'éventuelles conditions de dépôts et de proposer des fonctionnalités de correction.

Le devoir accepte la majorité des types de fichiers et permet, si l'enseignant le souhaite, de spécifier le format de fichier attendu : par exemple, si le dépôt doit être fait en pdf, le système peut être réglé pour n'accepter que les pdf.

La rédaction du devoir peut également être réalisée directement en ligne via un éditeur de texte intégré à l'outil.

Des options de correction avancées sont également disponibles. Par défaut, l'enseignant peut télécharger en une fois l'ensemble de ses devoirs, toutefois pour les textes écrits en ligne et les pdf, l'enseignant peut disposer d'options « d'annotation » en ligne directement dans le texte, d'une case de commentaire, d'outils de feed-back par enregistrement oraux et d'un outil simple de navigation entre les travaux.

#### *Avantages*

- · Permet de centraliser les travaux
- Harmonise les conditions de dépôt (date, heure, format de fichier)
- Fournit une trace du dépôt du fichier à l'enseignant (pas de contestation quant au dépôt ou non-dépôt)
- Propose des outils pour accompagner la correction
- · Propose et permet l'activation de l'outil anti plagiat « Compilatio »

#### *Risques*

- · Demande un accès à un ordinateur et à internet pour le dépôt
- Les étudiants bénéficient de l'ensemble de leurs documents pendant l'évaluation
- L'identité de l'étudiant n'est garantie que par son identifiant et son mot de passe institutionnel
- Le caractère personnel du travail n'est pas garanti.

#### *Recommandations pédagogiques pour minimiser les risques*

Cette modalité d'évaluation est plus complexe à utiliser au sein d'une large cohorte, car elle génère beaucoup de corrections. Il est néanmoins possible de l'utiliser dans de plus grandes cohortes en complément d'autres outils comme présenté dans les dispositifs 6, 8 et 9.

Afin de faire face à ces différents risques, il est conseillé d'adopter les stratégies suivantes :

- · Préférer les formats de dépôt qui permettent une correction en ligne. Les outils intégrés à WebCampus feront gagner un temps important de correction. De plus, cela permet à l'enseignant de conserver des traces des corrections consultables à distance en cas de demande de consultation de copie ou en cas de litige.
- · Utiliser les systèmes de vérification de contenu comme « Compilatio », mais, ne pas trop craindre le risque de triche, il n'est ni plus, ni moins élevé que dans d'autres travaux comme, par exemple, le mémoire.
- **Diversifier** 
	- o les questions à traiter
	- o les angles d'approches ou cadres de référence pour les traiter
	- o les sources pour les traiter

Ces modalités permettent de diminuer le risque de plagiat ou de « triche » entre étudiants.

- · Demander dans le cadre d'un travail individuel ou de groupe une partie de réflexion personnelle sur les apprentissages que le travail a permis de réaliser.
- · Cette démarche force l'étudiant à la réappropriation personnelle de l'ensemble de la démarche d'apprentissage.

Le mélange de ces différentes modalités diminue d'autant plus le risque de « triche » des étudiants et renforce l'engagement individuel.

#### **Outil n°3 : le Glossaire**

#### *Description du dispositif :*

L'outil glossaire permet de déposer des articles sur des thématiques choisies par l'enseignant. Il permet également de déposer des fichiers joints à ces articles.

Les étudiants peuvent, par exemple, déposer des réponses à des questions ouvertes – question par question - ou à différents points d'un travail étape par étape grâce à l'éditeur de texte en ligne.

Cette utilisation simulant l'usage d'un portfolio est rendue possible par la présence de « catégories » définie par l'enseignant. Les catégories sont sélectionnées par l'étudiant lorsqu'il dépose le document.

L'enseignant peut autoriser ou non l'interaction entre les étudiants par le biais de commentaires.

Le glossaire peut être organisé par auteur et permettre de visualiser l'ensemble des productions d'un étudiant, ou par catégorie, ainsi que permettre un feedback étape par étape, question par question.

#### *Avantages*

- · Permet de centraliser les travaux
- Harmonise les conditions de dépôt (date, heure, format de fichier)
- · Fournit une trace du dépôt du fichier à l'enseignant (pas de contestation quant au dépôt ou non-dépôt)
- Permet l'interaction avec l'étudiant autour du travail
- · Permet plusieurs versions du travail ou plusieurs étapes dans un travail

#### *Risques*

- Demande un accès à un ordinateur et à internet pour le dépôt
- · L'identité de l'étudiant n'est garantie que par son identifiant et son mot de passe institutionnel
- · Le caractère personnel du travail n'est pas garanti.

#### *Recommandations pédagogiques pour minimiser les risques*

Cette modalité d'évaluation est plus complexe à utiliser au sein d'une large cohorte, car elle génère beaucoup de corrections et d'interactions. Il est néanmoins possible de l'utiliser dans de plus grandes cohortes en complément d'autres outils comme présentés dans les dispositifs 7 et 11 ou dans le cadre de dispositif pédagogique incluant de l'évaluation par les pairs.

Afin de faire face à ces différents risques, il est conseillé d'adopter les stratégies suivantes :

- · Préférer les formats de glossaire « par auteur » qui permettent une correction en ligne étudiant par étudiant. Cette modalité peut faire gagner un temps important de correction et permet de conserver des traces des corrections consultables à distance par l'étudiant en temps réel.
- · Diversifier
	- o les questions à traiter,
- o les angles d'approches ou cadres de référence pour les traiter
- o les sources pour les traiter

Ces modalités permettent de diminuer le risque de plagiat ou de « triche » entre étudiants, mais le risque de triche n'est ni plus, ni moins élevé que dans d'autres travaux comme, par exemple, le mémoire.

· Demander dans le cadre d'un travail individuel ou de groupes une partie réflexive personnelle sur les apprentissages que le travail a permis de réaliser.

Cette démarche force l'étudiant à la réappropriation personnelle de l'ensemble de la démarche d'apprentissage.

· Demander de documenter les articles postés par des sources extérieures déposées en fichiers joints. Cette modalité oblige l'étudiant à comparer son écrit (ou une partie de celui-ci) à d'autres sources et d'en évaluer la pertinence pour justifier son approche ce qui est cognitivement fort impliquant.

Le mélange de ces différentes modalités diminue d'autant plus le risque de « triche » des étudiants et renforce l'engagement individuel.

#### **Outil n°4 : l'outil Teams**

Description du dispositif :

L'outil TEAMS permet de réaliser des visioconférences avec des groupes d'étudiants allant jusqu'à 250 individus.

L'enseignant dans le cas d'un examen oral avec TEAMS peut envisager 2 types de modalités : soit des examens individuels étudiant par étudiant, soit des examens par petits groupes d'étudiants (maximum 6 afin que cela reste fonctionnel). Il est à noter que l'outil TEAMS ne permet pas l'affichage de plus de 4 fenêtres « webcam » à la fois.

Cette modalité permettra à l'enseignant de réaliser des entretiens sur base de questions-réponses avec le/les étudiant(s).

#### Avantages

- · La webcam permet de s'assurer de l'identité de l'étudiant
- · Les modalités d'évaluation se rapprochent fortement d'un examen oral traditionnel
- L'évaluation se fait en temps réel
- L'enregistrement de la séquence d'évaluation est possible

#### Risques

- · Demande un accès à un ordinateur équipé d'un micro et d'une caméra
- Demande une connexion Internet pour chaque étudiant
- Ne peut pas s'appliquer tel quel à de grandes cohortes (cf. recommandations pédagogiques)
- Extrêmement chronophage
- Problème de planification

#### *Recommandations pédagogiques pour minimiser les risques*

Cette modalité d'évaluation est plus complexe à utiliser au sein d'une large cohorte, car elle génère un nombre de visioconférences important. Il est néanmoins possible de l'utiliser dans de plus grandes cohortes en complément à d'autres outils comme présentés dans les dispositifs 5 et 8.

Afin de faire face à ces différents risques, il est conseillé d'adopter les stratégies suivantes :

- · Utiliser un outil de planification pour gérer la prise de rendez-vous avec les différents étudiants ou groupes d'étudiants. WebCampus dispose d'un outil intitulé « choix de groupe » qui peut permettre de réaliser cette planification.
- · Préciser par écrit et avant la séance TEAMS les règles, modalités et étapes de l'examen. Ce préalable permettra de commencer directement sans perdre du temps à l'entame de chaque séance par précision des attentes. Il est important de ne pas oublier de préciser également comment les étudiants recevront les résultats de leur évaluation.
- · **Si l'enregistrement vidéo est utilisé lors de la séance, il est impératif de le préciser aux étudiants, et d'avoir leur accord préalable.**

#### **Outil n°5 : le Test et Teams**

#### *Description du dispositif :*

En complément de l'outil Test (cf la lecture du dispositif 1), TEAMS peut permettre, durant un examen, de répondre aux questions que les étudiants pourraient avoir sur le contenu du questionnaire.

Il peut également permettre à l'enseignant de préciser certaines consignes spécifiques juste avant le lancement de l'épreuve.

Les interactions sont immédiates, et la disponibilité de l'enseignant durant la passation de l'épreuve permet de rassurer les étudiants.

L'outil peut servir de plateforme d'échange « question-réponse »

TEAMS peut également permettre de réaliser des « coups de sonde » chez les étudiants en interpellant ça et là des étudiants durant l'examen.

Cela permettra de vérifier l'identité des répondants et, dans une moindre mesure, les conditions de passation de l'examen.

L'enseignant peut également demander aux étudiants de rester disponible via TEAMS dans les 1 à 2 heures suivant l'examen pour des questions complémentaires.

#### *Avantages par rapport à l'utilisation de l'outil « test » seul*

- · offre un canal de communication entre enseignant et étudiant(s)
- · rassure les étudiants en les rapprochant d'une situation traditionnelle d'examen ou l'enseignant est accessible.
- · La webcam permet de s'assurer de l'identité de l'étudiant
- · Les modalités d'évaluation se rapprochent d'un examen traditionnel
- L'évaluation se fait en temps réel
- L'enregistrement de la séquence d'évaluation est possible

#### *Risques par rapport à l'utilisation de l'outil « test » seul*

- L'évaluation risque d'être extrêmement chronophage pour un enseignant seul si la cohorte est grande.
- Le passage en revue de tous les étudiants est presque impossible
- · TEAMS est limité à 250 utilisateurs en même temps

#### *Recommandations pédagogiques pour minimiser les risques*

Cette modalité d'évaluation peut générer beaucoup d'interactions et est, dès lors, chronophage. Plus les cohortes sont grandes, plus il faudra prévoir de modérateurs. (par exemple des assistants).

L'utilisation de TEAMS lors de l'examen doit faire l'objet d'un balisage très clair par l'enseignant : à quoi va-t-il servir ? Quand l'utiliser ? Comment l'utiliser ? TEAMS doit-être réservé :

- · aux questions en début d'examen. En effet, dans le courant de l'examen, dès qu'un utilisateur va parler, tous les participants vont l'entendre ce qui ne favorise pas la concentration sur l'examen.
- · À la vérification des conditions de passation par l'enseignant. L'enseignant peut sélectionner un utilisateur et visualiser sa webcam durant l'examen (éviter autant que possible d'activer les micros).

· À la vérification des connaissances, en cas de doute, directement après l'examen et, pour un nombre limité d'étudiant.

**Les règles d'utilisation de TEAMS et son utilisation à des fins d'interaction et de contrôle doivent être précisées explicitement et avant l'examen.**

#### **Outil n°6 : le Test et le Devoir**

#### *Description du dispositif :*

En complément de l'outil test (cf la lecture du dispositif 1) l'outil devoir peut permettre de recueillir des données produites par les étudiants durant un examen.

Cette modalité d'évaluation à deux outils implique que les questions dépassent le niveau de la restitution de connaissance et demande une réflexion et/ou une production de la part des étudiants.

L'enseignant peut également demander aux étudiants de déposer dans l'outil devoir leur démonstration, résolution d'exercices, brouillon, et/ou toutes autres « traces » et productions réalisées pour répondre aux questions proposées dans l'outil test.

Les étudiants devraient déposer des photos ou des scans de ces documents dans l'heure suivant l'examen. Idéalement, ces traces devraient être manuscrites. En cas de doute sur les résultats obtenus, l'enseignant pourra retourner dans ces documents pour valider ou invalider un résultat.

#### *Avantages par rapport à l'utilisation de l'outil « test » seul*

- · Les traces d'activités des étudiants sont collectées
- · La réalisation d'un document personnel diminue fortement le risque de « triche »
- L'enseignant peut effectuer des vérifications par « coup de sonde » dans les documents déposés par les étudiants

*Risques par rapport à l'utilisation de l'outil « test » seul*

- · La réalisation d'un document manuscrit est chronophage
- La méthode demande plusieurs manipulations techniques
- La méthode demande un appareil photo ou un scanner.

#### *Recommandations pédagogiques pour minimiser les risques*

Pour rendre cette modalité d'évaluation praticable, l'enseignant doit être très clair sur les consignes de l'examen, sur la procédure de réponses aux questions et de dépôt des documents.

Il devra, par exemple, demander aux étudiants de reprendre systématiquement sur leur feuille de travail le numéro ou le titre de la question.

La production de document manuscrit doit-être encouragée au maximum afin d'éviter le risque de partage de document entre étudiants.

#### **Outil n°7 : le Test et le Glossaire**

#### *Description du dispositif :*

En complément de l'outil test (cf la lecture du dispositif 1) l'outil Glossaire peut vous permettre de recueillir des données produites par vos étudiants durant l'examen. Il peut également permettre à l'étudiant de vous déposer dans un article une réflexion personnelle autour de l'examen, par exemple sur les apprentissages que le travail leur a permis de réaliser (cf dispositif 3 – recommandations pédagogiques)

Cette modalité d'évaluation à deux outils implique soit que vos questions dépassent le niveau de la restitution de connaissance et demande une réflexion et/ou une production de la part de vos étudiants soit de laisser la possibilité à vos étudiants de faire la « preuve » de leurs apprentissages en déposant un contenu personnel lié au test.

L'enseignant peut également demander aux étudiants de déposer dans l'outil glossaire leur démonstration, résolution d'exercice, brouillon, et/ou toutes autres « traces » et productions réalisées pour répondre aux questions proposées dans l'outil test.

Les étudiants devront déposer des photos ou de scans de ces documents dans l'heure suivant l'examen. Idéalement, ces traces devraient être manuscrites. En cas de doute sur les résultats obtenus, l'enseignant pourra retourner dans ces documents pour valider ou invalider un résultat.

Les traces liées aux différentes questions peuvent être classées par les étudiants dans des catégories préalablement définies par l'enseignant (cf. dispositif 3 – outil glossaire)

#### *Avantages par rapport à l'utilisation de l'outil « test » seul*

- Les traces d'activité des étudiants sont collectées
- · L'étudiant peut apporter ses propres preuves de son apprentissage
- · La réalisation d'un document personnel diminue fortement le risque de « triche »
- L'enseignant peut effectuer des vérifications par « coup de sonde » dans les documents déposés par les étudiants

#### *Risques par rapport à l'utilisation de l'outil « test » seul*

- La réalisation de document manuscrit demande du temps
- La méthode demande plusieurs manipulations techniques
- · La méthode demande un appareil photo ou un scanner.

#### *Recommandations pédagogiques pour minimiser les risques*

Pour rendre cette modalité d'évaluation praticable, l'enseignant doit être très clair sur les consignes de l'examen, sur la procédure de réponses aux questions et de dépôt des documents.

Il devra, par exemple, demander aux étudiants de reprendre systématiquement sur leur feuille de travail le numéro ou le titre de la question et créer préalablement dans le glossaire des catégories classer les différents documents proposer par les étudiants. La production de document manuscrit et/ou de réflexion personnelle post examen doit être encouragée au maximum afin d'éviter le risque de partage de document entre étudiants.

#### **Outil n°8 : le Devoir et Teams**

#### *Description du dispositif :*

En complément de l'outil Devoir (cf la lecture du dispositif 2) l'outil TEAMS peut permettre de contacter des étudiants après la correction de leur travail afin de discuter de celui-ci.

Dans le cas où l'enseignant soumet une problématique complexe à ses étudiants (nécessitant un temps de préparation), ceux-ci peuvent déposer leur travail via Devoir pour permettre à l'enseignant d'en prendre connaissance et proposer par la suite une discussion autour de la production de l'étudiant grâce à l'outil TEAMS

#### *Avantages*

- · Permet de centraliser les travaux
- Harmonise les conditions de dépôt (date, heure, format de fichier)
- · Fournit une trace du dépôt du fichier à l'enseignant (pas de contestation quant au dépôt ou non-dépôt)
- Permet l'interaction avec l'étudiant autour du travail
- Permet le partage de l'écran lors de la discussion autour du document

#### *Risques*

- · Demande un accès à un ordinateur et à Internet pour le dépôt
- Demande un accès à un ordinateur équipé d'un micro et d'une caméra
- L'évaluation risque d'être extrêmement chronophage pour un enseignant seul si la cohorte est grande.
- · Problème de planification

#### *Recommandations pédagogiques pour minimiser les risques*

Dans le cadre d'une évaluation réalisée sur base d'une discussion autour de la production d'un étudiant, il est conseillé d'utiliser une grille d'évaluation reprenant les critères. Ce document permettra d'échanger autour d'éléments objectivables.

Utiliser un outil de planification pour gérer la prise de rendez-vous avec les différents étudiants ou groupes d'étudiants. Webcampus dispose d'un outil intitulé « choix de groupe » qui peut permettre de réaliser cette planification.

Préciser par écrit et avant la séance TEAMS les règles, modalités et étapes de l'entretien. Ce préalable permettra de commencer directement sans perdre du temps à l'entame de chaque séance par précision des attentes.

#### **Outil n°9 : les outils Devoir et Glossaire**

#### *Description du dispositif :*

L'outil Devoir permet de recueillir les productions réalisées par les étudiants.

L'enseignant conçoit une tâche qui nécessite la réalisation d'une production écrite par un étudiant ou un groupe d'étudiants (Cf. lecture du dispositif 2).

Le glossaire devient le lieu de préparation du travail et le Devoir le lieu de dépôt de celui-ci.

Les productions proposées par les étudiants et soumises à la correction de l'enseignant représentent le point final du processus de rédaction réalisé.

Compléter l'outil Devoir par l'outil Glossaire permet à l'enseignant de demander une vue sur le processus de rédaction du travail.

Il peut créer des catégories dans l'outil Glossaire, par exemple, les sources, articles et recherches de base, les versions intermédiaires, les documents de travail, les aspects investigués pour la réalisation du travail, mais abandonnés dans la version finale, les résolutions d'exercices, les démonstrations… le Glossaire va servir à collecter toutes les traces générées par la création du document définitif.

Le Glossaire représente la « mémoire » de la création de l'écrit définitif de l'étudiant et permet à l'enseignant d'avoir accès si nécessaire au processus de création de celuici.

#### *Avantages*

- · Permet de diminuer le risque de partage de document entre étudiants, le glossaire garantissant une approche personnelle
- Permet de centraliser les « traces »
- Permet d'avoir accès au processus de création du document définitif
- · Permet et propose l'activation du logiciel anti plagiat « Compilatio »

#### *Risques*

- Demande un accès à un ordinateur et à Internet pour le dépôt et la création du document
- L'identité de l'étudiant n'est garantie que par son identifiant et son mot de passe institutionnel
- · Demande une charge de travail assez conséquente à l'étudiant sachant qu'il devra documenter chaque étape de son travail.
- · Complexe à utiliser au sein d'une large cohorte

#### *Recommandations pédagogiques pour minimiser les risques*

Afin de faire face à ces différents risques, il est conseillé d'adopter les stratégies suivantes :

- Préférer les formats de Glossaire « par auteur » qui permettent une correction en ligne étudiant par étudiant. Cette modalité peut faire gagner un temps important de correction et permet de conserver des traces des corrections consultables à distance par l'étudiant en temps réel.
- Diversifier :
	- o les questions à traiter,
	- o les angles d'approches ou cadres de référence pour les traiter

o les sources pour les traiter

Ces modalités permettent de diminuer le risque de plagiat ou de « triche » entre étudiants, mais le risque de triche n'est ni plus ni moins élevé que dans d'autres travaux comme, par exemple, le mémoire.

- · Réaliser un balisage précis des traces attendues dans le glossaire en utilisant des catégories imposées et choisies par l'enseignant.
- Demander dans le cadre d'un travail individuel ou de groupes une partie réflexive personnelle sur les apprentissages que le travail a permis de réaliser.
- · Cette démarche force l'étudiant à la réappropriation personnelle de l'ensemble de la démarche d'apprentissage.

#### **Outil n°10 : les outils Glossaire et Teams**

#### *Description du dispositif :*

En complément de l'outil Glossaire (cf la lecture du dispositif 3) l'outil TEAMS peut vous permettre contacter vos étudiants après la correction de leur travail afin de discuter de celui-ci.

Dans le cas où l'enseignant soumet une problématique complexe à ses étudiants (nécessitant un temps de préparation), ceux-ci peuvent déposer leur travail via Glossaire pour permettre à l'enseignant d'en prendre connaissance et proposer par la suite une discussion autour de la production de l'étudiant grâce à l'outil TEAMS

#### *Avantages*

- · Permet de centraliser les travaux
- Harmonise les conditions de dépôt (date, heure, format de fichier)
- · Fournit une trace du dépôt du fichier à l'enseignant (pas de contestation quant au dépôt ou non-dépôt)
- · Permet l'interaction avec l'étudiant autour du travail
- · Permet le partage de l'écran lors de la discussion autour du document

#### *Risques*

- Demande un accès à un ordinateur et à internet pour le dépôt
- Demande un accès à un ordinateur équipé d'un micro et d'une caméra
- · L'évaluation risque d'être extrêmement chronophage pour un enseignant seul si la cohorte est grande.
- · Problème de planification

#### *Recommandations pédagogiques pour minimiser les risques*

Dans le cadre d'une évaluation réalisée sur base d'une discussion autour de la production d'un étudiant, nous vous encourageons à utiliser une grille d'évaluation reprenant vos critères. Ce document vous permettra d'échanger autour d'éléments objectivables.

Utiliser un outil de planification pour gérer la prise de rendez-vous avec les différents étudiants ou groupes d'étudiants. WebCampus dispose d'un outil intitulé « choix de groupe » qui peut permettre de réaliser cette planification.

Préciser par écrit et avant la séance TEAMS les règles, modalités et étapes de l'entretien. Ce préalable permettra de commencer directement sans perdre du temps à l'entame de chaque séance par précision des attentes.

#### **Annexe 2 : Aspects juridiques des examens à distance**

#### <span id="page-35-0"></span>**La protection des données à caractère personnel**

L'application du RGPD implique le respect de certains principes concernant le traitement de données. Au vu du contexte, les principaux enjeux à prendre en compte pour l'organisation d'épreuves à distance sont de :

- s'assurer que les données des étudiants sont traitées sur des supports dont l'Université à la maîtrise pour limiter les risques de perte ou de compromission de données, d'une part, et pour s'assurer que les données ne sont pas stockées hors du territoire européen, d'autre part (ce qui est interdit par le RGPD sauf exceptions à valider). L'utilisation des outils d'évaluation proposés par l'Université doit donc être imposée aux enseignants. Par ailleurs, les résultats des épreuves (copies téléchargées ou computation des cotes d'examen) doivent être stockés sur des supports appartenant à l'Université (pas sur les PC personnels ou des adresses mail personnelles des enseignants).
- prévoir des consignes et une adaptation de modalités de conservation des données et copies numériques des épreuves. Pour satisfaire aux exigences en matière de conservation des supports d'examen (jusqu'à l'expiration de la durée prévue pour recours au minimum), il convient d'adapter les exigences de durée de conservation aux examens qui seraient réalisés par voie numérique. En particulier, la durée de conservation des données sur WebCampus prévoit que les logs de connexion sont effacés chaque année (comme indiqué dans la Charte WebCampus). Si pour établir la réalité du passage d'une épreuve par un étudiant, ces données sont indispensables, il conviendra d'adapter la conservation des données liées aux passages des épreuves.
- respecter le principe de minimisation de l'utilisation de données. Il convient de réfléchir à la pertinence de procéder à un enregistrement vidéo d'un examen réalisé sur Teams. En effet, cela pose plusieurs difficultés : cet enregistrement ne se justifie pas forcément dès lors qu'on ne le ferait pas dans le cadre du déroulement d'un examen oral "offline" et pose la question de la durée de conservation et du droit d'accès (d'autant plus si plusieurs étudiants sont interrogés durant la même session). Par ailleurs, si l'Université entend limiter les droits des étudiants d'enregistrer l'enseignant, il peut paraître inapproprié de procéder à cet enregistrement s'il n'est pas indispensable pour valider l'épreuve. Enfin, l'enregistrement vidéo pose la problématique du respect du droit à l'image (en principe, soumis au consentement de la personne).
- prévoir une procédure d'accès aux données. Les règlements de faculté prévoient les modalités d'accès aux copies qui ne seront pas nécessairement transposables aux conditions du déroulement des épreuves. Il convient de revoir les procédures et de les adapter pour permettre cet accès.
- prévoir qu'en cas de recours à un procédé automatisé de correction (par exemple, QCM), le responsable de cours explique le barème de cotation de l'évaluation. En cas de contestation du résultat par l'étudiant, le responsable de cours contrôle le résultat contesté et veille à ce que l'étudiant puisse exprimer son point de vue.
- assurer une transparence vis-à-vis des étudiants. Les étudiants sont informés des traitements de données les concernant via une notice d'information réceptionnée en début d'année académique lors de leur inscription et via la Charte WebCampus à accepter chaque année. Ces documents d'information ne couvrent pas forcément les utilisations de données qui seraient induites par le recours à d'autres méthodes d'examen (en particulier via Teams, si l'on conserve des données après la session (en cas d'enregistrement de l'examen, par exemple)).

*A titre indicatif, la notice communiquée aux étudiants lors de l'inscription prévoit pour ce qui est du traitement des données relatives aux ressources informatiques, les catégories suivantes : données liées à l'utilisation des outils de communication (courriers électroniques), à l'usage de WebCampus, à l'utilisation des outils de stockage dans les ressources informatiques mis à disposition de l'étudiant (Bureau Virtuel), données de connexion aux ressources informatiques de l'UNamur via un compte étudiant…*

Il n'est pas question d'enregistrement vidéo.

Il conviendrait de prévoir une information spécifique qui pourrait être intégrée dans l'explication fournie aux étudiants sur les modalités de l'examen et qui reprendrait les spécificités concernant les traitements de données non prévues dans les documents précédemment communiquées aux étudiants. Ce document pourrait également prévoir les restrictions quant aux enregistrements ou non permis (par exemple, pas d'enregistrement de l'enseignant).

#### **Annexe 3 : Utilisation de la fonctionnalité lecture optique pour un examen à distance**

Les 3 premières étapes restent inchangées par rapport aux années précédentes, à savoir que, via l'outil lecture optique intégré à la plateforme WebCampus et accessible via l'administration du cours, l'enseignant

1. enregistre son examen ;

2. construit ses fichiers de réponses correctes via l'outil afin d'obtenir autant de fichiers que de questionnaires d'examen ;

3. remplit le formulaire qui synthétise toutes les informations (nombre de questionnaires, nombre de copies, pondération, personne de contact, …) pour le faire parvenir par mail à l'équipe lecture optique.

L'enseignant prépare ses questionnaires au format pdf et les poste dans WebCampus dans une section relative à l'examen ; il restreint l'accès à une période spécifique. S'il le souhaite, il peut créer des groupes aléatoires dans WebCampus et restreindre l'accès à l'un de ses questionnaires via la restriction d'appartenance à un groupe.

Afin que l'étudiant puisse avoir accès au formulaire en ligne qui lui permet de répondre à cette forme d'examen, l'enseignant doit obtenir un lien de la forme **local/lectopt/get\_lo\_file.php?id=xxx** (accessible via la page d'accueil de la lecture optique) et le rendre disponible aux étudiants dans la section avec les questionnaires ; un seul lien suffit pour tous les questionnaires.

L'enseignant devra également prévoir autant de ressources de type « devoir » qu'il y aura de questionnaires et prévoir la même restriction d'accès sur l'appartenance à un groupe que pour le questionnaire. Ce devoir servira à collecter tous les fichiers texte de réponse des étudiants. Ces fichiers « texte » sont formatés pour pouvoir être lus directement dans une application de lecture optique.

Les enseignants qui utilisent ce principe recevront les mêmes types de fichiers que dans le cas de la lecture optique traditionnelle, à savoir les fichiers de synthèse, le fichier de qualité des questions et les fichiers pour import dans NOE, section par section.

Au niveau du service de lecture optique, les actions sont les suivantes :

- import du fichier texte dans le logiciel de lecture optique (NEOPTEC) pour la création de l'épreuve
- impression du corrigé depuis NEPOTEC
- remplissage du corrigé avec le numéro d'étudiant « 00000000 » et le nom « CORRIGE » et un prénom quelconque
- sortie des résultats individuels avec ce seul étudiant depuis NEOPTEC
- copie du fichier de résultats dans le dossier « rapports » de la session en cours dans l'application de lecture optique
- téléchargement depuis WebCampus des fichiers des étudiants depuis le cours et le devoir lié à l'examen
- import de ces fichiers dans le dossier « rapports2 »
- utilisation de « QCM barème strict distance » de l'application lecture optique pour la génération des fichiers qui seront placés dans rapports et formatés pour utilisation normale
- poursuite des actions habituelles depuis l'application de lecture optique pour la génération des fichiers de synthèse, de qualité des questions et des fichiers pour import dans NOE.

#### **Annexe 4 : pour les étudiants à besoins spécifiques**

Recommandations pour les étudiants à besoins spécifiques en regard des aménagements les plus fréquents prévus initialement dans les PAIs

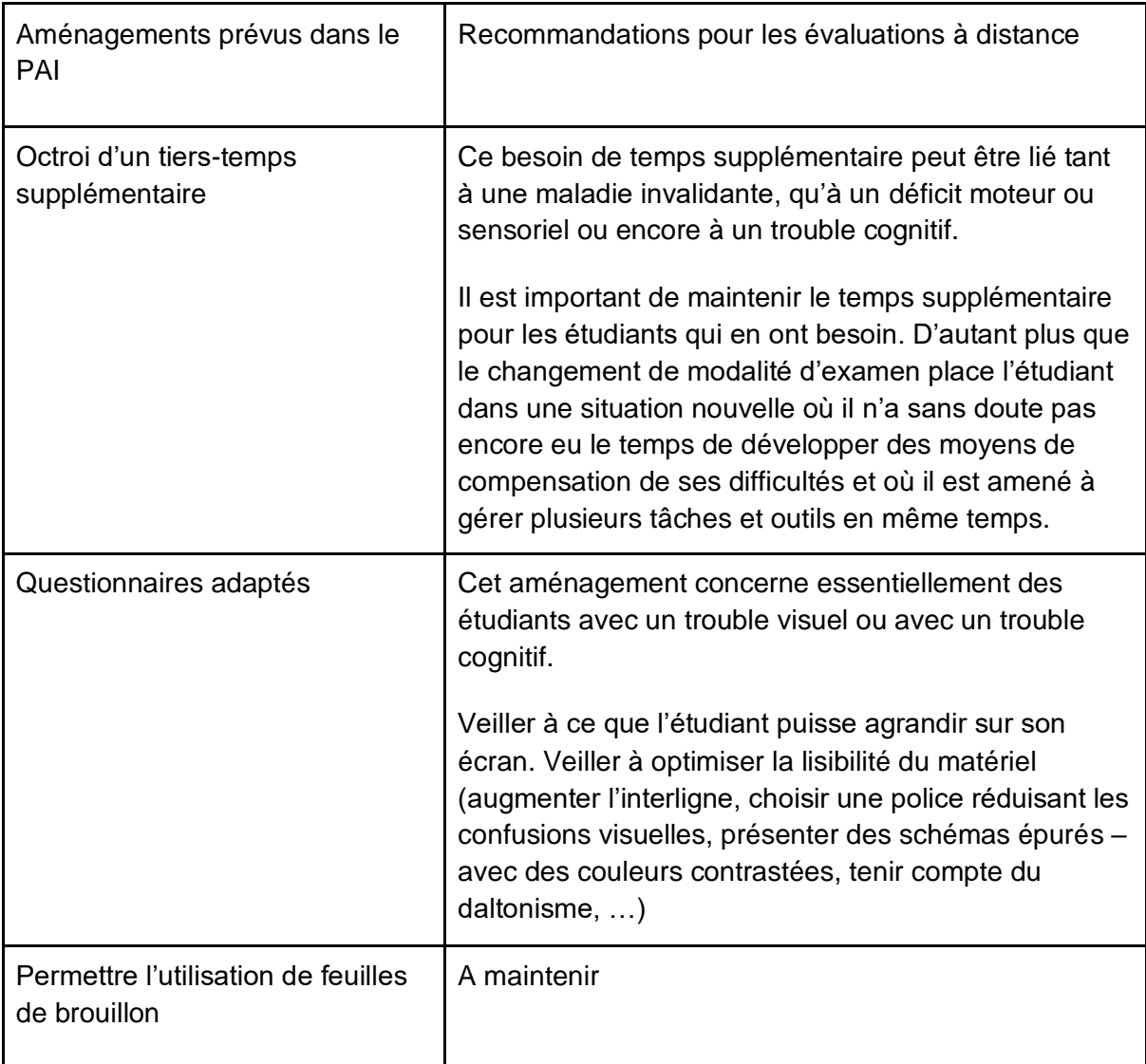

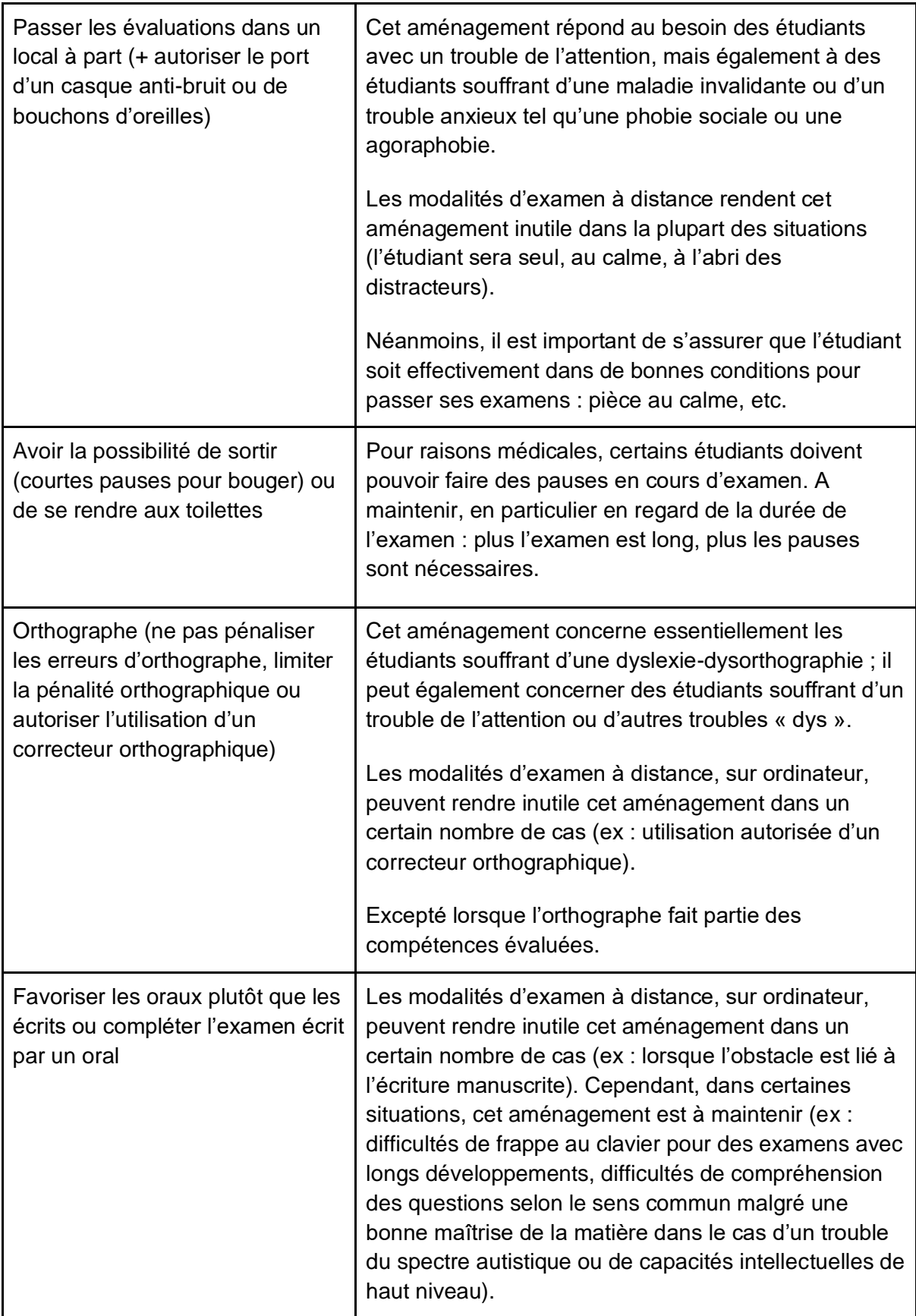

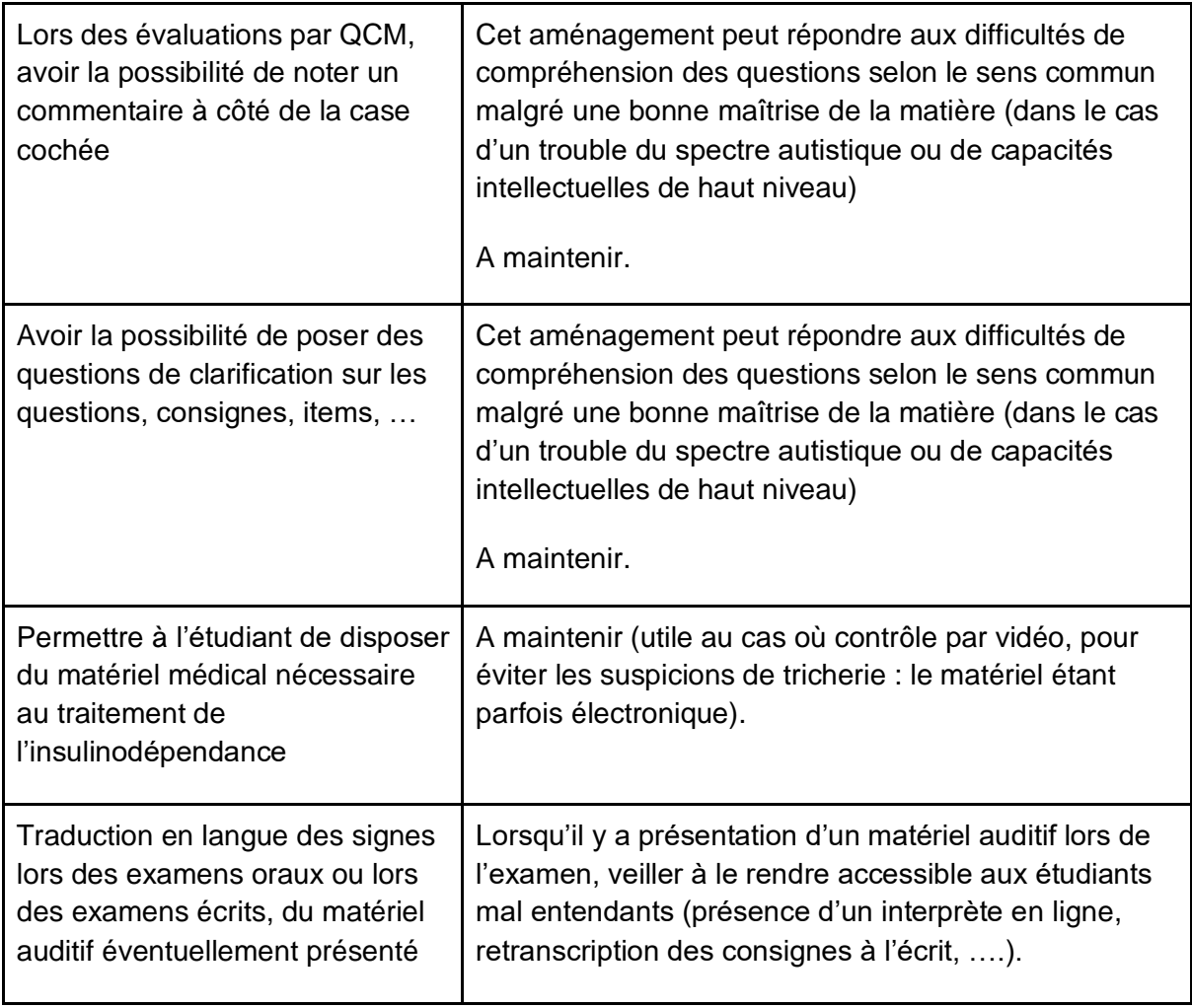